# **Configuration of WnjDPH**

Release: V1.00 - 25/01/2016 [http://www.skynam.com](http://www.skynam.com/)

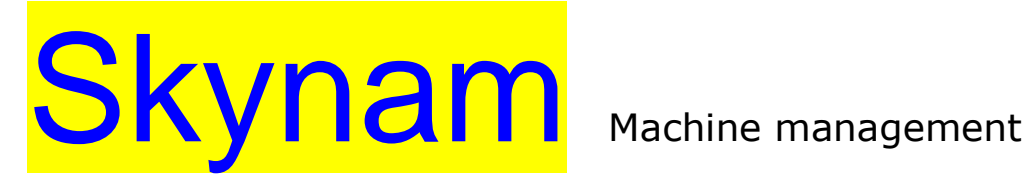

# **Configuration of WnjDPH**

All the data and information to be found in these documents are subject to modifications without notice. No part of the documents may be reproduced or transferred, whatever the reason or the means used, whether mechanical or electronic,

without prior authorisation from Skynam.

Skynam's general sales conditions are fully applicable.

WINDOWS is a Microsoft Corporation registered trademark

The WINDOWS logo is a™ Microsoft Corporation trade mark.

#### Software licence

The Winjall software as well as its extensions are protected by copyright. When installing the software, you are accepting the licence registration conditions.

#### Licence registration

Skynam grants the buyer the sole, exclusive and non transferable licence right to use the software on one personal computer. Copying the software or any other form of reproduction whatsoever, either partly or totally, as well as mixing or linking it to other products, is forbidden. The buyer is entitled to make one single copy as a matter of safety precaution.

Skynam reserves the right to modify or improve the software without notice or to replace it by a new development. Skynam does not have to inform the buyer about modifications or improvements or to supply them. No legal obligation for quality has been given. Skynam cannot be liable for any damage due to improper use of the software, unless this particular damage is due to some deliberate action or negligence on Skynam's part or their employees'

Skynam won't accept any responsibility about subsequent damage, whether direct or indirect or due to the use of the software.

#### **IMPORTANT PRELIMINARY**

This documentation has been specially updated for the WnjDPH versions distributed from January  $25<sup>th</sup>$ 2016, notably WnjDPH V1.00

# **DPH DRIVERS :**

The family of Drivers DPH01, DPH04,... perform Peak & Hold commands. They are used to control low-impedance devices, such as for example some injectors or solenoid valves whose impedance is less than 4 Ohms, that would not bear a simple On-Off command (also called saturated command) because the current command is too important and destroys these devices or the devices that control them (for example the injectors outputs of an engine management ECU).

The number of commands tracks is shown in the number of the name of the driver:

- DPH01 has only one command track

- DPH04 has 4

- …

It is allowed to connect in parallel several devices per command track, provided that these devices are identical.

The setting of the DPH will then be adapted: multiply the power levels by the number of devices commanded on the same track.

If a device requires a 4 amps Peak level and a 1 amp Hold level, to command 2 devices in parallel on each channel, then tune the DPH on 8 amps Peak current and 2 amps Hold current.

Your driver DPH is provided with a standard tuning:

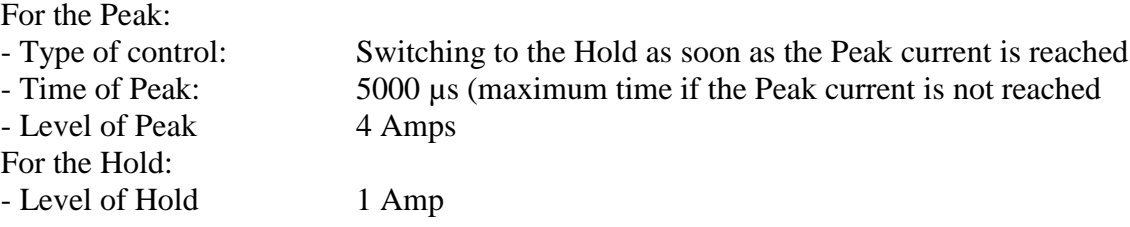

For the driver configuration, Skynam has developed a user-friendly, performing software called WNJDPH.

With your PC, you'll need:

- A USB-FTDI interface provided by Skynam.

- WnjDPH software, properly installed on a PC (Microsoft Windows operating system, XP SP3, Vista, 7 or even more recent)

# **PRESENTATION OF DPH DRIVER**

# **I) GENERAL CHARACTERISTICS:**

#### **ELECTRICAL CHARACTERISTICS**

After key power supply from 8 volts to 18 volts DC. Separated supply ground and power ground Consumption minimum while operating at 13 volts: 100 milliamperes, Consumption on stop: 0 milliamperes, Limit of maximal consumption: following the number of command tracks and of the current commands configuration.

**TEMPERATURE CHARACTERISTICS** In operation,  $-40^\circ$  to  $+65^\circ$ .

**SEALING CHARACTERISTICS** Depends on the housing (contact us).

# **II) OPERATION CHARACTERISTICS:**

#### **INJECTORS COMMAND**

From 1 to 6 tracks following the DPH type

Trigger inputs commands by the ground, 1 KOhm pull-up resistor to +12V After Key integrated into the Driver.

Injection covering of a channel on the other one (between cylinders) allowed

Programmable Peak current from 0.5to 8 Amperes Programmable Hold current from 0.5to 8 Amperes Programmable Peak duration from 10 to 5000 microseconds

Two selectable Peak command types:

- the driver switches to the Hold as soon as the Peak current is reached. The Peak time is the maximum duration before the driver switches to Hold, in the case where the desired current is not reached. - the driver controls the current during all the Peak time then switches to the Hold.

#### **COMMUNICATIONS**

A serial communication by USB-FTDI for the tuning of the commands control.

# **INSTALLATION OF DRIVER DPH**

These installation recommendations are simple but very important.

# **I) ELECTRICAL INSTALLATION :**

**When the engine is running, make sure that the driver is properly powered and that on-board tension (battery) at the input of the driver voltage is 13.7 volts. The wiring of the grounds between the driver, the engine block and the battery must be impeccable, the resistance must be at most 0.1 Ohm taking account of the heel resistance of your multimeter (consult the installation instructions of the engine management ECU).**

If the quality of the grounds is bad, the driver can be destroyed.

# **II) MECHANICAL INSTALLATION :**

The driver must be installed in a vehicle area as cool and ventilated as possible, far from the exhaust heating.

**Maximum ambient heat in the area in which the driver must be installed is 60 degrees.**

Very often, in the series vehicles, the engine management electronic is installed behind a headlight, taking advantage of the circulation of fresh air, but protected from the weather.

In competition, it may be more difficult to protect the electronics from the weather if it is placed in a cool and well-ventilated area under the engine bonnet.

### **LOOM**

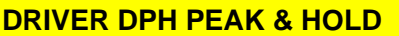

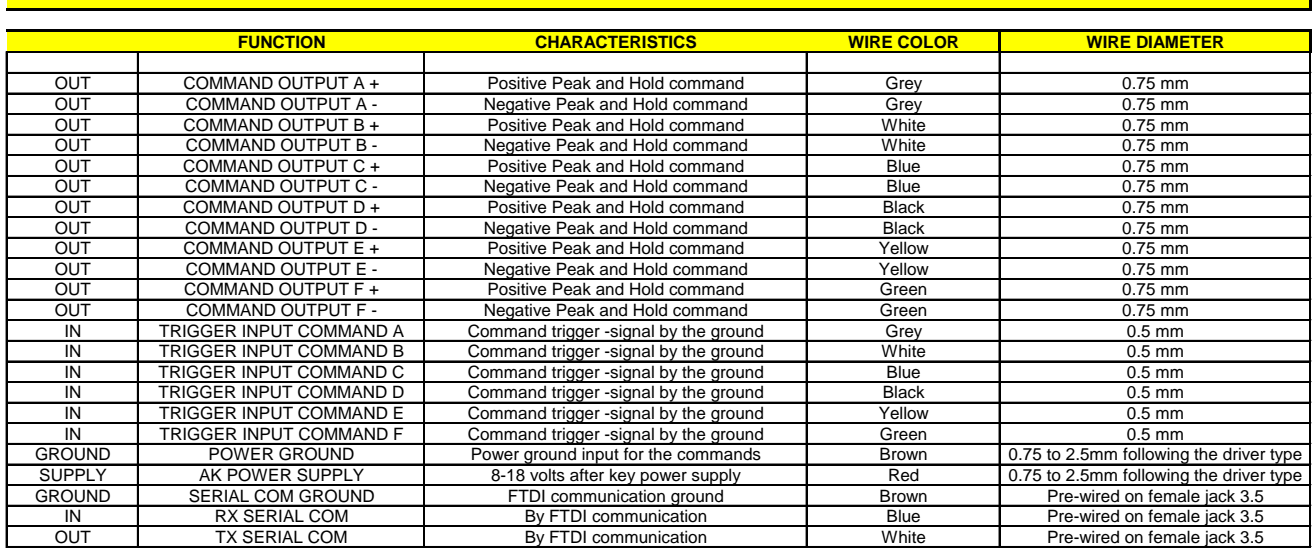

#### **TYPE OF DRIVER**

Following the Driver type, all the commands do not exist

DPH01 Only Command A

DPH04 Only Commands A B C D

DPH06 Commands A B C D E F

#### **COMMANDS OUTPUTS**

Each output command has two wires of the same color.

The coils of solenoid valves or of injectors to control have no polarity. The command + and command - can connect either one side or other of the device as long as you do not mix the colors (two gray together, two white together,...).

# **COMMANDS TRIGGER INPUTS**

The wire color matches the color of the wires of the corresponding output.

Each command trigger input has a 1 KOhm pull-up resistor to 12 volt.

The device controlling the Driver (example engine management ECU) must provide an open-drain command:

- put this entry to the ground when it wants to control the track

- do nothing when it wants to stop the command track

# Example for 4 injectors

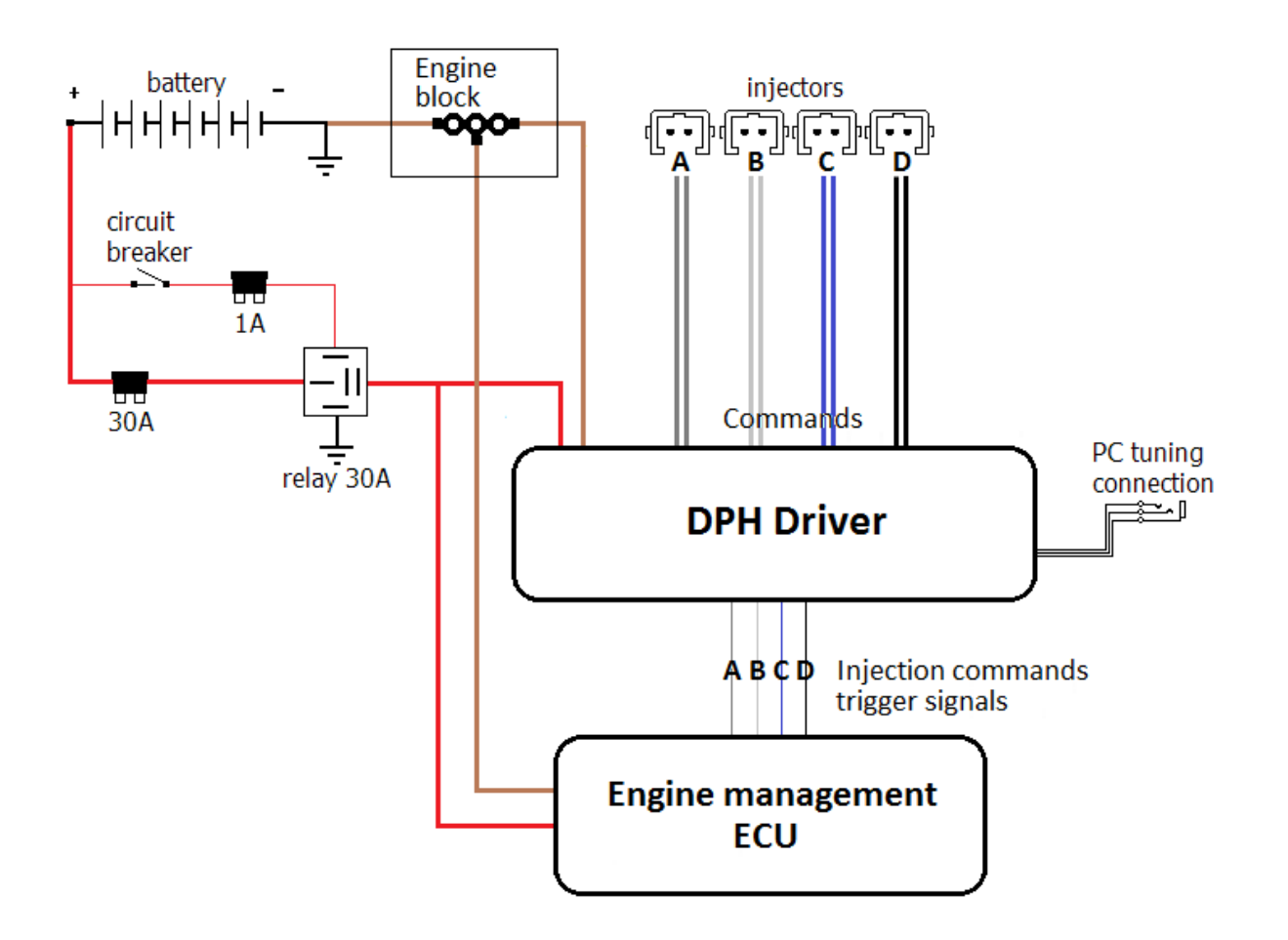

#### **GROUNDS**

The power ground of the driver is wire at the same place than the engine management ECU one, on the engine block.

#### **POWER SUPPLY**

The After key power supply of the driver is wired to the output of the relay which supplies the engine management ECU.

#### **INJECTION TRIGGER COMMANDS**

These are the injection commands of the engine management ECU. The driver is interposed between these ECU commands and the injectors.

# **POWER SUPPLY INSTALLATION WITH SYBELE ECU**

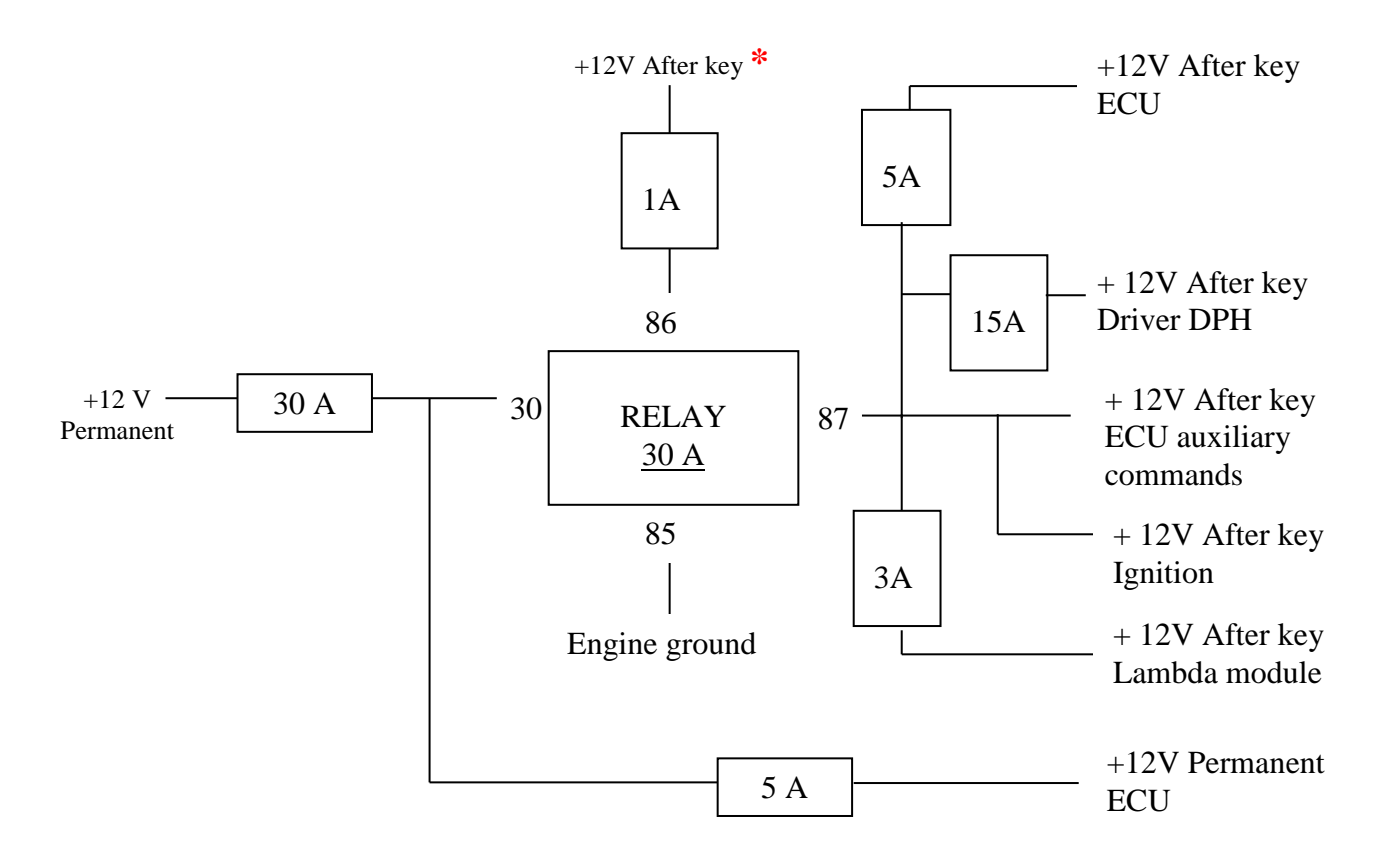

**If not installed as described, we can't guarantee proper operation of the system.**

**\* The +12V after key has to be connected onto a switch for engine switching-off.** 

*When cutting off with the circuit-breaker, you would also switch off the alternator tension regulation, which may severely damage the ECU and the Driver: alternator tension not charged by the battery may jump over 30 volts.*

# **DPH DRIVERS CONFIGURATION**

# **I) WNJDPH SOFTWARE LAUNCHING:**

Before launching the WnjDPH software

#### **USB-FTDI CONNECTION**

Plug the USB-FTDI device into your PC and int the Driver female Jack.

#### **SPECIAL DPH OPERATION FOR THE CONFIGURATION**

During all the configuration, The DPH should not receive a command signal on its trigger inputs (the DPH trigger signal inputs must remain at rest) because it does not communicate while it is performing commands.

When the configuration will be completed, you can immediately make it work.

#### **POWER THE DPH**

Switch on ignition to start the DPH.

#### **RUN THE WNJDPH SOFTWARE**

Launch the software by double clicking on its icon on the computer desktop.

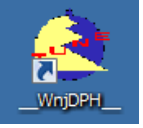

# **II) LANGUAGE SELECTION:**

WnjDPH owns a main menu with a Preferences item. Two languages can be dynamically selected by the 'Preferences' menu, English and French.

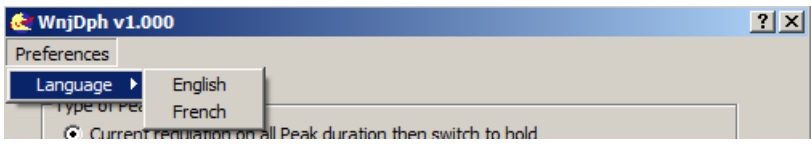

Note : two software packs are allowed, one French pack WnjDPH\_FRA.1.0.0.0 and one English pack WnjDPH\_ENU.1.0.0.0. These two packs do not concern the language used by WnjDPH but only the documentation language. So, whichever is the installed pack, you can select the operating language of the WnjDPH.

# **III) MAIN WINDOW OF WNJDPH :**

The window in which runs WnjDPH only makes settings available when the program sees a DPH driver connected, that is, the DPH is properly connected to the PC, it is powered and it does not command its outputs.

Otherwise, a window asking to connect the DPH appears.

# **WnjDPH** DPH DEVICE NOT DETECTED If you have connected one: - Verify that it is properly powered - Verify that the FTDI-USB is properly connected to the DPH - Verify that the DPH input signals are at rest (because it does not communicate while it commands its outputs)

# **IV) CONTEXT HELP:**

All the tunings owns a context help which remembers you what is the tuning used for and how you must use it.

To use the context help, click in the "?" in the upper left corner of the window. The mouse cursor becomes itself a "?".

Then click again on the tuning or the value or any part for which you need some help. For example, if you require help on the type of Peak regulation:

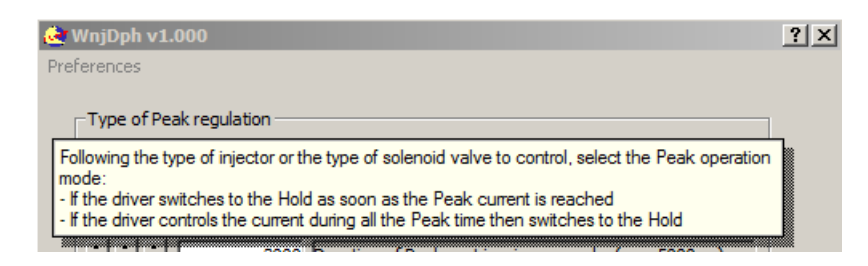

# **CURRENT COMMAND CONFIGURATION**

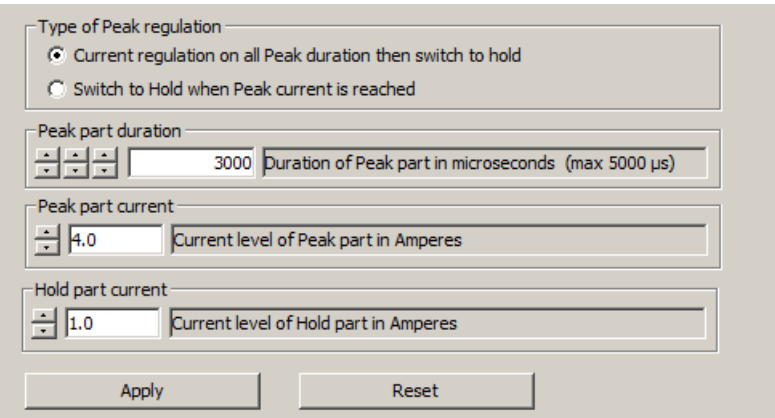

# **I) PEAK REGULATION:**

#### **TYPE OF REGULATION**

Two types of Peak command are selectable:

- the driver switches to the Hold as soon as the Peak current is reached.
- the driver controls the current during all the Peak time then switches to the Hold.

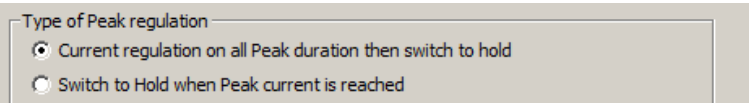

#### **PEAK DURATION**

Following the requested type of Peak, the driver uses the Peak time in two different ways:

- If the driver must switch to the Hold as soon as the Peak current is reached, the Peak time is the maximum duration before the driver switches to Hold, in the case where the Peak does not reach the desired current

- If the driver must control the current on all the Peak duration, it is the Peak control time before the diver switches to the Hold

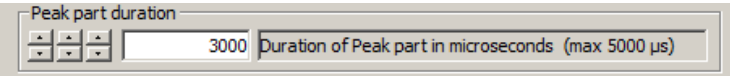

Use the left Spin to modify the time by 100 µs, the center one to modify by 10 µs and the right one to modify by 1 µs

#### **PEAK CURRENT**

Can go from 0.5 to 8.0 Amperes by 0.5 Amperes steps

```
Peak part current
\pm \overline{4.0}Current level of Peak part in Amperes
```
#### **II) HOLD REGULATION:**

#### **HOLD CURRENT**

Can go from 0.5 to 8.0 Amperes by 0.5 Amperes steps

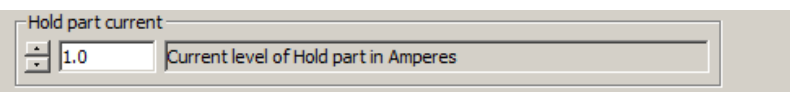

# **III) VALIDATION OF THE CONFIGURATION :**

When you have configured the command, to send this configuration to the DPH device, click on the [Apply] button.

To come back to the last applied configuration, click on the [Rest] button

Apply

To exit the WjnDPH software, click on [Completed] button:

Reset

Completed

If you forget and try to exit without having applied, or reset, you will receive an error message:

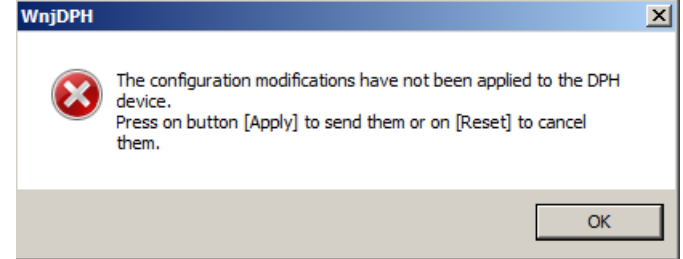

# **IV) EXAMPLES OF REGULATION:**

#### **PEAK SWITCHES TO HOLD AS SOON AS ITS CURRENT IS REACH**

Example 1:

The current reaches the required level

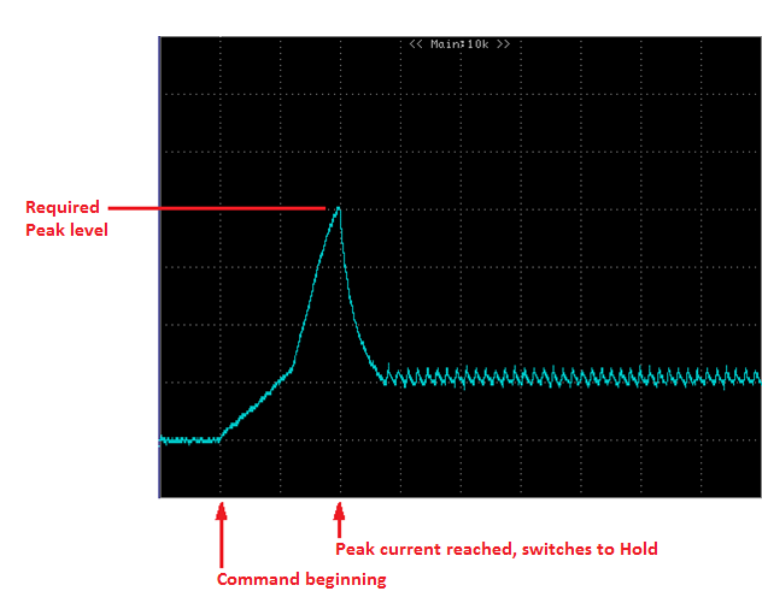

### Example 2:

The current does not reach the required level, the Peak lasts the allowed maximum time

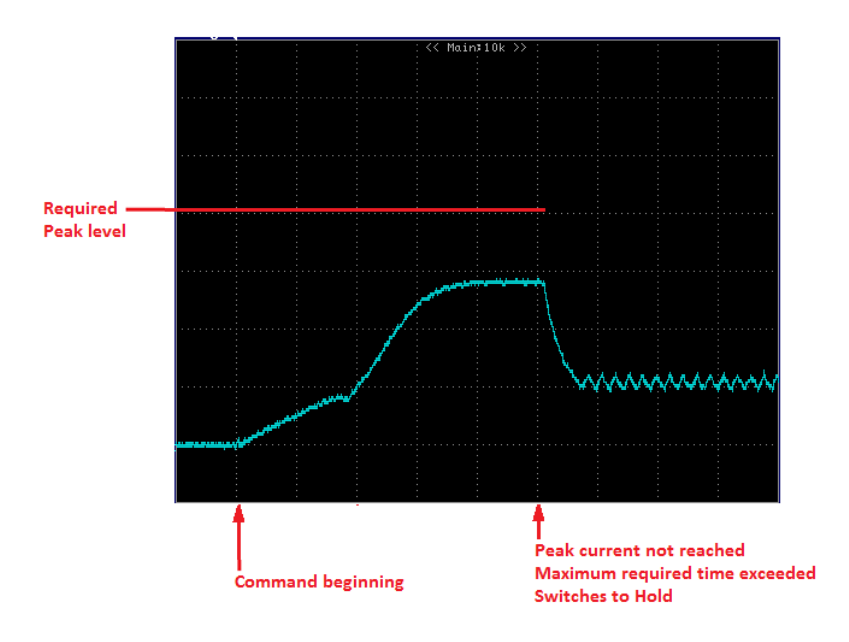

#### **PEAK CONTROLS THE CURRENT DURING THE REQUIRED TIME THEN SWITCHED TO HOLD**

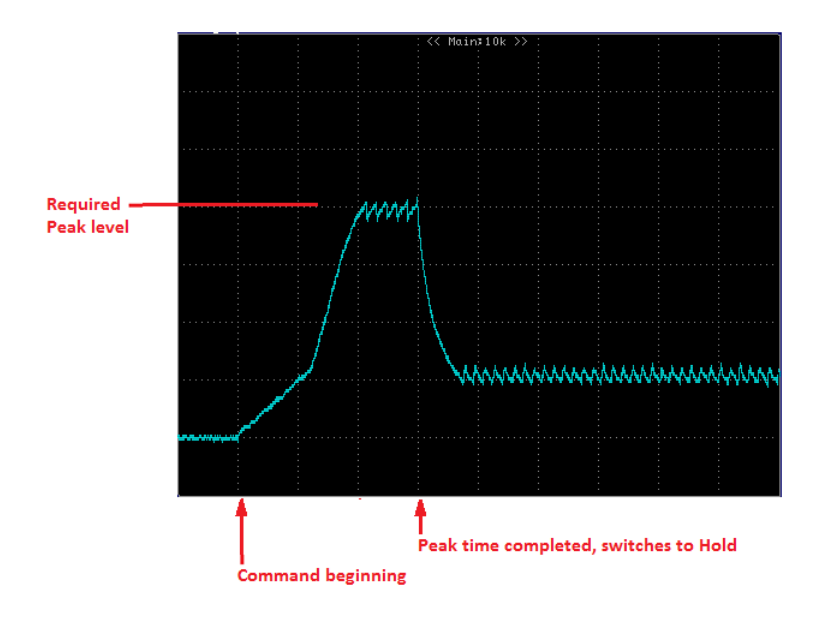